- 13 ISBN 9787302221142
- 10 ISBN 7302221146

出版时间:2010-5

页数:434

版权说明:本站所提供下载的PDF图书仅提供预览和简介以及在线试读,请支持正版图书。

## www.tushu000.com

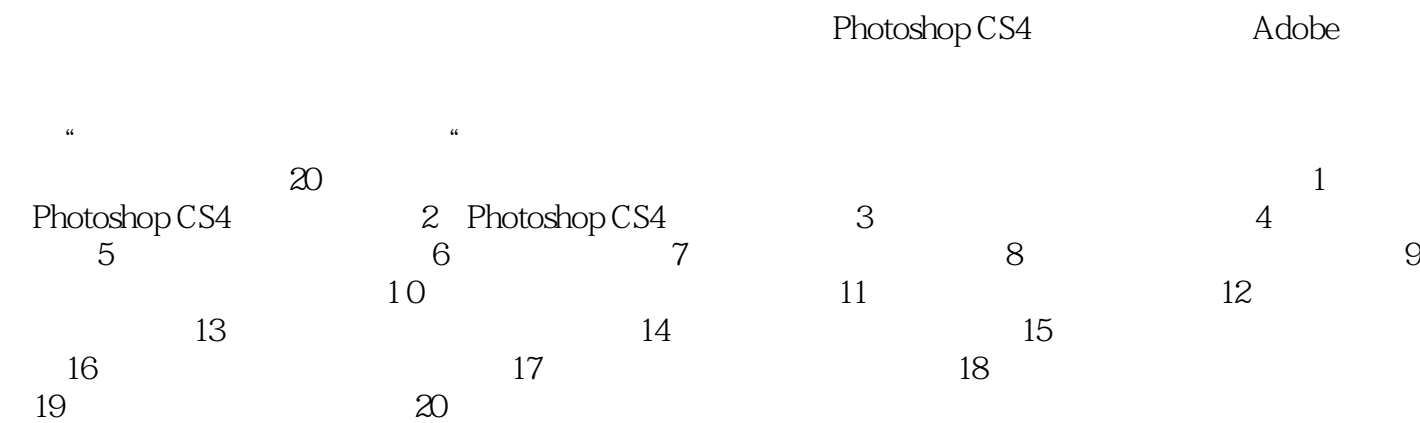

- : Photoshop CS4
	- a Rhotoshop CS4 and Photoshop CS4
- : Photoshop CS4

1 Photoshop CS4 1.1 Photoshop CS4 1.2 Photoshop CS4 1.3 Photoshop CS4 1.3.1 Photoshop CS4 1.3.2 Photoshop CS4 1.4 Photoshop CS4 1.5 Photoshop CS4 1.5.1 1.5.2 1.5.3 1.5.4 1.6 2 Photoshop CS4 2.1 2.1.1 Photoshop 2.1.2 Photoshop 2.1.3 Photoshop 2.1.4 2.1.5 Photoshop 2.2 2.2.1  $2.22$   $2.23$   $2.3$   $2.4$   $2.41$   $2.42$  $2.43$  2.5 3  $3.1$   $3.2$   $3.3$  $34$  3.5  $36$  3.7 4  $41 \t 41.1 \t 41.2 \t 41.3 \t 42$  $42.1$   $4.2.2$   $4.2.3$   $4.3$   $4.3$   $4.31$  $4.32$   $4.4$   $5$   $5.1$   $5.1$  $51.2$  5.2  $5.3$  $54$  6 61 6.1.1 6.1.2  $61.3$   $61.4$   $62$   $621$   $622$   $63$  $6.31$   $6.32$   $6.33$   $6.4$   $6.41$ 6.42 6.43 6.44 6.45 6.46 6.5 7  $7.1$   $7.1.1$   $7.1.2$   $7.1.3$   $7.1.4$  $7.1.5$   $7.2$   $7.21$   $7.2.2$   $7.3$ 7.3.1 7.3.2 7.3.3 7.3.4 7.3.5 7.3.6  $7.4$   $7.41$   $7.42$   $7.43$   $7.44$ 7.5 8 8.1 8.1 8.1.1  $81.2$  8.2 as  $82 \times 8.21$ 

 $822$  8.3 as  $831$  $832$  example 8.3.3 example 8.3.3 example 8.3.3  $84$  8.4.1 8.4.2  $85$  8.5 8.1  $9$  $9.1.1$  end 9.1.2 end 9.1.2 end 9.1.2 end 9.1.2 end 9.1.2 end 9.1.2 end 9.1.2 end 9.1.2 end 9.1.2 end 9.1.2 end 9.1.2 end 9.1.2 end 9.1.2 end 9.1.2 end 9.1.2 end 9.1.2 end 9.1.2 end 9.1.2 end 9.1.2 end 9.1.2 end 9.1.2 end  $9.1.3$  example 9.2 and 9.2 set  $9.3$  $9.31$   $9.32$  $9.4$  example 9.5 example 9.5 and  $9.5$  example 9.5.1 example 9.5.1 example 9.5.1

 $9.52$  example 9.6  $9.6$  $9.7 \t 9.7.1$  example 9.7.2  $9.7.3$   $9.8$  $981$ 9.8.2 end 9.9 and 9.9 and 10.1 and 10.1  $\frac{101}{36}$  $101.1$   $101.2$   $102$  $10.3$   $10.4$   $10.4$   $10.4$   $10.4$  $104.2$   $10.5$   $10.6$   $10.7$ 10.8 10.9 10.10 10.10 11  $11.1$  11.2  $11.2$ 11.4 11.5 11.6 11.7 11.7  $11.8$  12  $12.1$  12.2  $12.2$  $12.3$  12.4  $12.4$  12.5 13

 $13.1$   $13.2$   $13.3$  $13.4$  13.5  $13.5$   $13.6$   $14$  $14.1$   $14.2$   $14.3$   $14.4$  $14.5$  15  $15.1$   $15.2$ 

## $15.3$  15.4  $15.4$  15.5  $15.6$  $161$  16.1  $162$  16.3  $163$  $164$  16.5  $17$  17.1  $17.1$  $17.2$  17.3  $17.3$ 17.5 a 17.6 **17.6** 17.7 18 181 18.2 18.3 18.4 18.5 18.6 18.7 19 19.1 19.1 19.2  $19.3$   $19.4$   $19.5$   $20$  $20.1$   $20.2$   $20.3$   $20.4$

 $t = P$ 可单击向上一级:按钮。·若要转到访问的上一个文件夹,可单击:按钮。文件名:输入文件名称。 像格式默认为PSD格式。·存储选项:在此栏中有下列几种设置存储的选项。·作为副本:以副本的 **the Alpha** · Alpha

alpha $\,$ Alpha $\,$  $\mathcal{R}=\{0.96\}$ 当文件中存在注释时,可以通过此复选框将其保存或忽略。·专色:当文件中存在专色通道时,可以 通过此复选框将其保存或忽略。·使用校样设置:检测CMYK图像溢色功能。·ICC配置文件:设置

图像在不同的显示器中所显示的颜色一致。·缩览图:只适用于PSD、JPG、TIF等文件格式。选中该

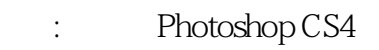

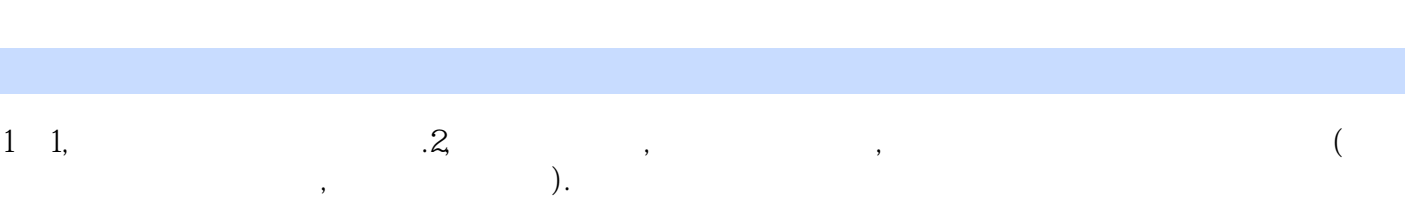

本站所提供下载的PDF图书仅提供预览和简介,请支持正版图书。

:www.tushu000.com